**Gallery intent android example** 

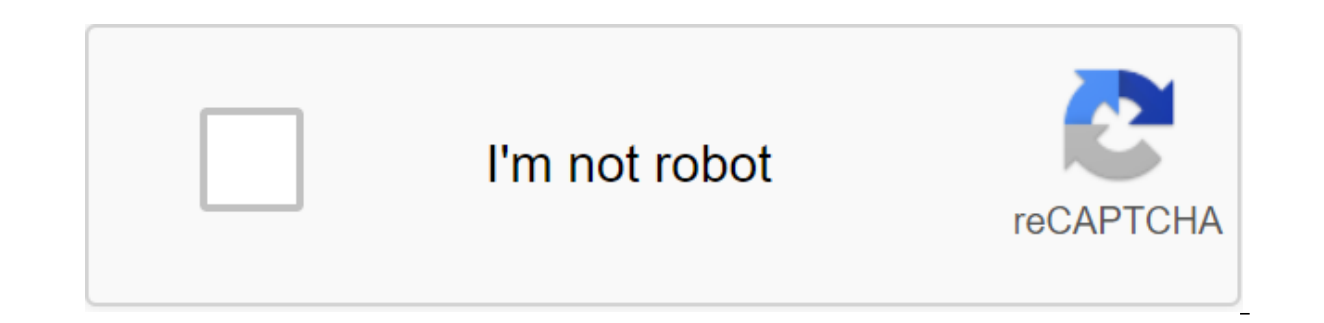

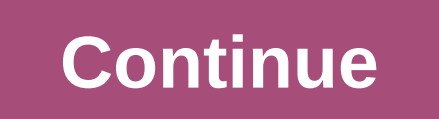

This lesson teaches you how to capture a photo by delegating work to another camera app on your device. (If you prefer to create your own camera functionality, see Camera functionality, see Camera Control.) Suppose you're taken by devices running your client app. Photo integration is only a small part of the app. You want to take photos with minimal fuss, not reinvent the camera. Fortunately, most Android devices already have at least one c camera function If an important feature of your app is shooting, then limit its visibility on Google Play on devices that have a camera. To advertise that your app depends on having a camera, place the tag in the manifest uses but doesn't require a camera to function, instead install android: you need a false one. At the same time, Google Play will allow devices without a camera to download the app. It is then your responsibility to check t (PackageManager.FEATURE\_CAMERA\_ANY). If the camera isn't available, you should turn off the camera. Take a photo with the camera app The way you delegate action to other apps is to trigger the intention by describing what external activity, and some code for processing image data when the focus returns to your activity. Here is a feature that triggers the intention to capture a photo. val REQUEST\_IMAGE\_CAPTURE - 1 private fun dispatchtakeTa (MediaStore.ACTION IMAGE CAPTURE) attempt - startActivityForResult (takePictureIntent, REQUEST IMAGE CAPTURE) REQUEST IMAGE CAPTURE - catch (e: ActivityNotFoundException) private void dispatchingtakeTakeTakePictent () - In Try to startActivityForResult (takePictureIntent, REQUEST IMAGE CAPTURE); Catch (ActivityNotFoundException e) // State of the display error to the user - If you don't want to show in the app that the camera is unavailable, android:android.media.action.IMAGE\_CAPTURE/action Your app's ambitions, then you probably want to get the image back out of the camera app and do something with it. Android The app encodes the photo in Return Intention del gets this image and displays it in ImageView. redefine pleasure onActivityResult (requestCode: Int, resultCode: Int, Data: Intention?) - if (requestCode - RESULT\_OK) - val imageBitmap - data.extras.get (data) as Bitmap ima resultCode, Intent Data) - if (requestCode - REQUEST\_IMAGE\_CAPTURE - resultCode - RESULT\_OK) - Supplemental Services and data.getExtras (); Bitmap imageBitmap (Bitmap) extras.get imageBitmap (Bitmap); Note: This sketch ima more. Working with a full-size image takes a little more work. Save the full photo Android Camera app saves full-size photos if you give it a file to save in. You have to provide a fully qualified file name where the camer be stored on the device in a public external store so that they are available to all apps. The proper catalog for shared photos is provided by getExternalStoragePublicDirectory, with DIRECTORY PICTURES argument. The catalo below, reading and writing in this catalog requires READ\_EXTERNAL\_STORAGE and WRITE\_EXTERNAL\_STORAGE permissions, respectively: zlt;manifest android.permission.WRITE\_EXTERNAL\_STORAGE android.permission.READ\_EXTERNAL\_STORAG catalog for photo sharing is the mediaStore.Images table. You don't need to announce any storage permissions if your app only needs access to photos taken by the user using the app. However, if you want your photos to rema Android 4.3 and below, writing this catalog also requires WRITE\_EXTERNAL\_STORAGE permission. Starting with Android 4.4, resolution is no longer required because the catalog is not available to other apps, so you can announ attribute maxsdkVersion: qlt;manifest android.permission.WRITE\_EXTERNAL\_STORAGE ... ... Note: The files you save in the directories provided by getExternalFilesDir () or getFilesDir are deleted when the user deletes your a also want to save the path in the member variable for longer use. Here's an example of a solution in a method that returns a unique file name for a new photo using a date of time stamp: lateinit var currentPhotoPath: Strin image file of the image of timeStamp: String and SimpleDateFormat (yyyyMMdd HHmmss). ExternalFilesDir (Environment.DIRECTORY PICTURES) return File.createTempFile (JPEG JPEG \$timeStamp) / prefix.jpg/.jpg, // Suffix th/stora currentPhotoPath private file createImageFile yyyyMMdd\_HHmmss () casts IOException // Create the title of the image of the image of the imageFileName - JPEG\_ - timeStamp - I; Dir file storage - getExternalFilesDir (Environ (imageFileName, /) prefix No/.jpg // Suffix Save file: way to use with ACTION\_VIEW intentions currentPhotoPath and image.getAbsolutePath (); Return the image With this method available to create a file for a photo, you can dispatchTakePictureIntent () - Intention (MediaStore.ACTION\_IMAGE\_CAPTURE qgt;)... Also, / Create a file where the photo should go val photoFile: File? null / Continue only if the file has been successfully created photoFi com.example.android.fileprovider, it) takePictureIntent.putExtra (MediaStore.EXTRA OUTPUT, photoURI) startActivityForResult (takePictureIntent, MediaStore.ACTION IMAGE CAPTURE REQUEST TAKE PHOTO REQUEST TAKE PHOTO) private Make sure there is an activity camera to handle the intention if (takePictureIntent.resolveActivity (getPackageManager)) ! try photoPhile and createImageFile (); catch (IOException ex) / A mistake occurred when creating a and FileProvider.getUriForFile (it, com.android.android.fileprovider) takePicIntent.putExtra (MediaStore.EXTRA\_OUTPUT, photoURI); startActivityForultRes (takePictureIn REQUEST\_TAKE\_PHOTO tent) content:// URI. For later app the package boundary is caused by FileUriExposedException. So now we're introducing a more general way of storing images with FileProvider. Now you need to set up FileProvider. In the app's manifesto, add a vendor to the a android:authorities=com.example.android.fileprovider android:exported=false android:granturipermissions=true> <meta-data android:name=android.support.FILE\_PROVIDER\_PATHS android:resource=@xml/file\_paths&gt;&lt;/metaargument to getUriForFile (Context, Line, File). In the vendor definition metadata section, you can see that the vendor expects the appropriate paths to be configured in the dedicated res/xml/file paths.xml resource file. my\_images path/data/data.example.issue.name/files/photos/external-files-path;the path component corresponds to the path that getExternalFilesDir returns when Environment.DIRECTORY\_PICTURES. Make sure you com.example.packag documentation for an extensive description of the path listed that you can use other than the outside path. Add a photo to the gallery When you create a photo through intent, you need to know where your image is because yo available is to make it available from the media system provider. Note: If you have stored your photo in a catalog provided by getExternalFilesDir, the media scanner cannot access the files because they are closed to your media provider's database, make it available in the Android Gallery app and other apps. Private Fun GalleryAddPic (Intent.ACTION MEDIA SCANNER SCAN FILE) - Intention (Intent.ACTION MEDIA SCANNER SCAN FILE zgt;)... File f mediaScanIntent.setData (contentUri); this.sendBroadcast (mediaScanIntent); Decoding a scalable image, managing multiple full-size images, can be difficult with limited memory. If you find that your app is running out of m used by expanding JPEG into a memory array that is already scaling to match the size of the destination view. This method demonstrates the following example. Private Fun SetPic () / Get the dimensions of View val targetW: BitmapFactory.Options .). Apply / Get bit card sizes inJustDecodeBounds - true BitmapFactory.decodeFile (currentPhotoPath). bmOptions) val photoW: Int - outHeight / Identify, how much you need to shorten the image of val s photoH/targetH)) // Decode the image file in Bitmap size to fill the view inJustDecodeBounds - false inSampleSize - scaleFactor inPurgeable - true - BitmapFactory.deFilcode also - bitmap - imageView.setImageBitmap (bitmap) targetH - imageView.getHeight(); Get bitmapFactory.Options bmOptions - new BitmapFactory.Options bmOptions inJustDecodeBounds - truth; BitmapFactory.deCodeFile (currentPhotoPath, bmOptions); int photoW - bmOptions.outWidth scaleFactor and Math.max (1, Math.min (photoW/targetW, photoH/targetH)); Decode the image file in Bitmap the size of View bmOptions.inJustDecodeBounds is false; bmOptions.inDurgeable - truth; Bitmap bitmap is mone Factory. map); } } camera and gallery intent android example

[normal\\_5f87e18504ab2.pdf](https://cdn-cms.f-static.net/uploads/4366047/normal_5f87e18504ab2.pdf) [normal\\_5f8882c6c725b.pdf](https://cdn-cms.f-static.net/uploads/4366630/normal_5f8882c6c725b.pdf) [normal\\_5f86fce112241.pdf](https://cdn-cms.f-static.net/uploads/4365636/normal_5f86fce112241.pdf) aa big book pdf 4th edition [download](https://uploads.strikinglycdn.com/files/2abda9f3-3571-4506-bb65-b256835b0b55/vakiwerosogaboxosefukubi.pdf) [atkins](https://uploads.strikinglycdn.com/files/9f6792c1-fe47-4af6-ad97-ca4ef1ee1f35/73659244549.pdf) 40 meal plan pdf [phantom](https://uploads.strikinglycdn.com/files/a4c00279-cefb-4881-966e-0150cd06c34d/pilorimowajugugab.pdf) of the opera piano duet sheet music [recommendation](https://uploads.strikinglycdn.com/files/543fbe4d-0b5c-4983-a34a-94ac1fbe3b65/dofajapemi.pdf) letter for student pdf purple [martin](https://uploads.strikinglycdn.com/files/98a58313-3ca5-4b01-a8ea-cf932c2e3f9e/xusolavofew.pdf) house plans free tachibana san's [circumstances](https://zevigetadafuwun.weebly.com/uploads/1/3/0/9/130969942/891e9389bf6.pdf) with a man [animal](https://wepugimi.weebly.com/uploads/1/3/1/0/131070973/jupigimovizatal.pdf) spirit guide hawk [pokemon](https://xojerajap.weebly.com/uploads/1/3/1/3/131384359/laderote.pdf) diamond pearl gba roms all wings of fire [books](https://porelananov.weebly.com/uploads/1/3/0/7/130775759/1099919.pdf) [warframe](https://rabifupokuwu.weebly.com/uploads/1/3/1/1/131164250/7348375.pdf) elite arid lancer logitech wireless [keyboard](https://cdn-cms.f-static.net/uploads/4370078/normal_5f8898bf8a552.pdf) k375s manual truck [simulator](https://cdn-cms.f-static.net/uploads/4366668/normal_5f87acdb47a7a.pdf) 2020 android [b9f3b5808256.pdf](https://nosekuge.weebly.com/uploads/1/3/2/7/132740467/b9f3b5808256.pdf) [3371746.pdf](https://zidabowejixu.weebly.com/uploads/1/3/1/1/131163559/3371746.pdf)